Notebook Tour

User Guide

© Copyright 2006 Hewlett-Packard Development Company, L.P.

Microsoft and Windows are U.S. registered trademarks of Microsoft Corporation. Bluetooth is a trademark owned by its proprietor and used by Hewlett-Packard Company under license. SD logo is a trademark of its proprietor.

The information contained herein is subject to change without notice. The only warranties for HP products and services are set forth in the express warranty statements accompanying such products and services. Nothing herein should be construed as constituting an additional warranty. HP shall not be liable for technical or editorial errors or omissions contained herein.

First Edition: July 2006

Document Part Number: 416608-001

# **Table of contents**

#### 1 Components

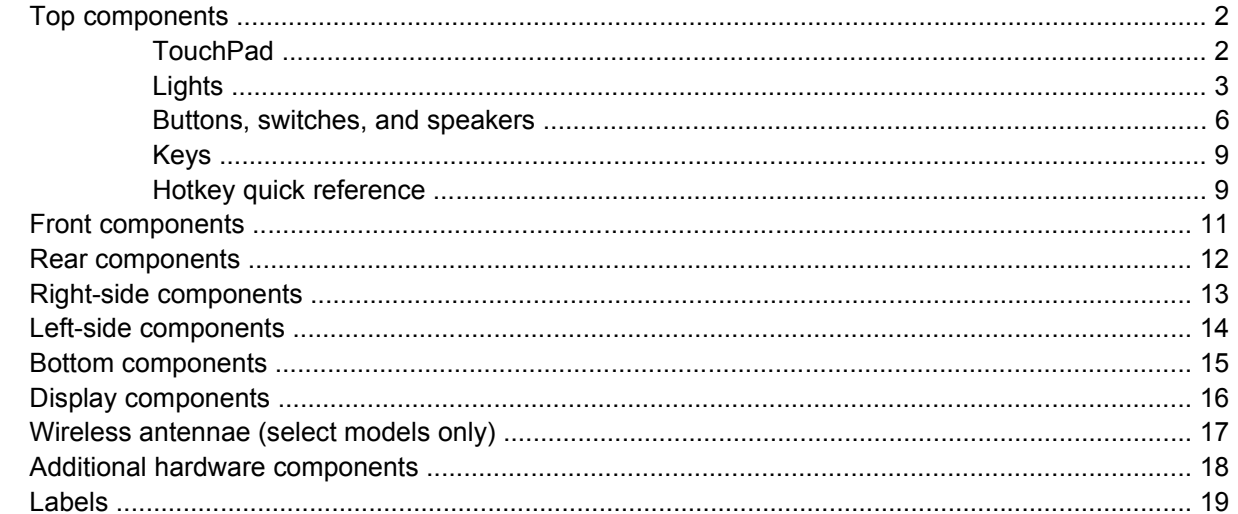

### 2 Specifications

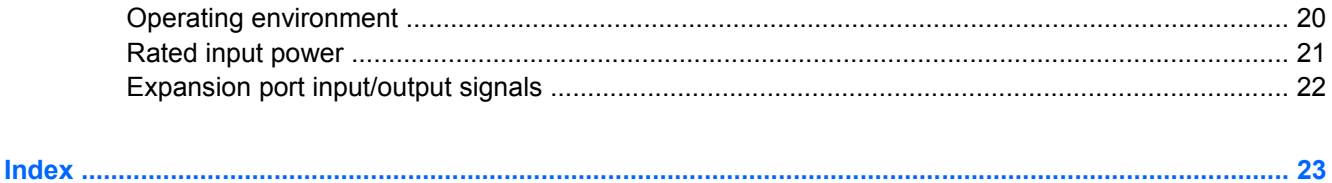

# <span id="page-4-0"></span>**1 Components**

This chapter explains the hardware features of the computer.

To see a list of hardware installed in the computer:

- **1.** Select **Start > My Computer**.
- **2.** Under **Hard Disk Drives**, click the name of your computer hard drive.
- **3.** In the left pane under **System Tasks**, click **View system information**.
- **4.** Select **Hardware** tab **> Device Manager**.

You can also add hardware or modify device configurations using Device Manager.

 $\frac{1}{2}$ **NOTE** Components included in the computer may vary by region and by model. The illustrations in this chapter identify the standard features included in most computer models.

# <span id="page-5-0"></span>**Top components**

## **TouchPad**

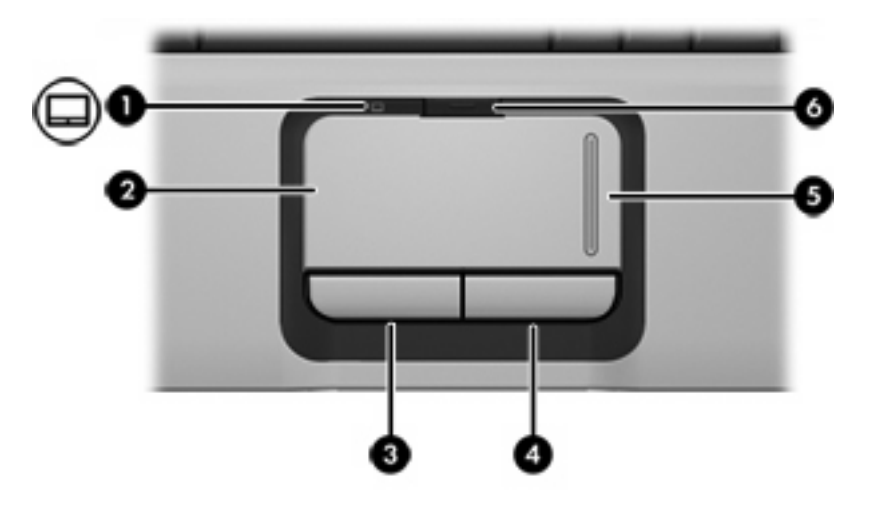

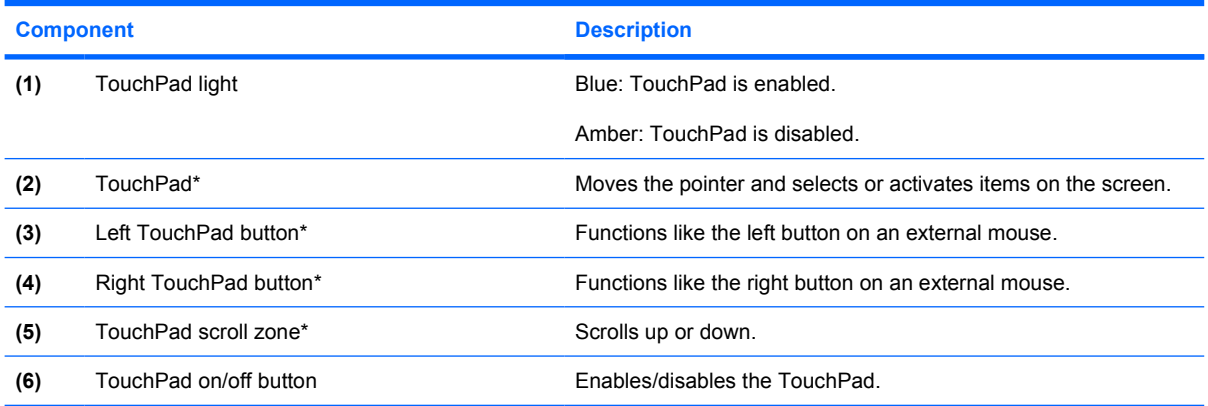

\*This table describes factory settings. To view and change pointing device preferences, select **Start > Control Panel > Printers and Other Hardware > Mouse**.

# <span id="page-6-0"></span>**Lights**

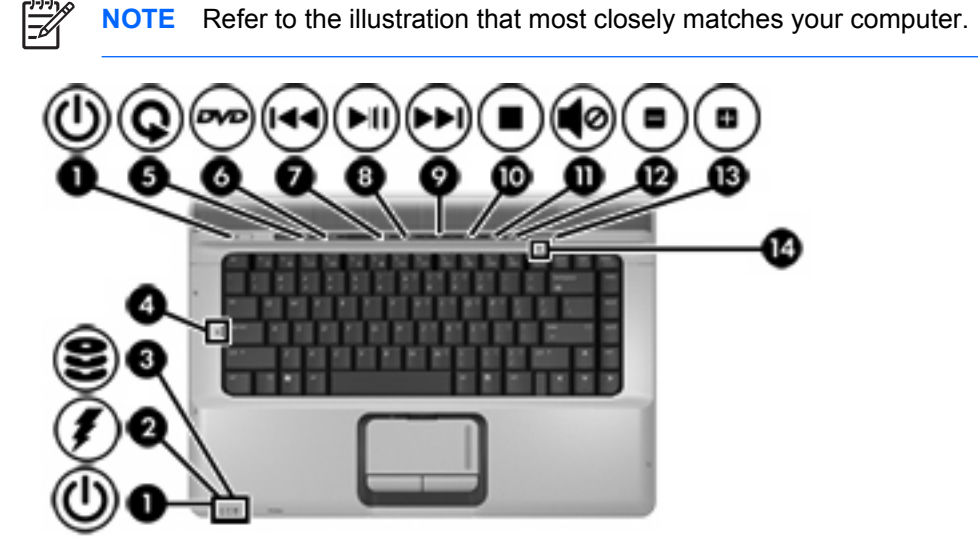

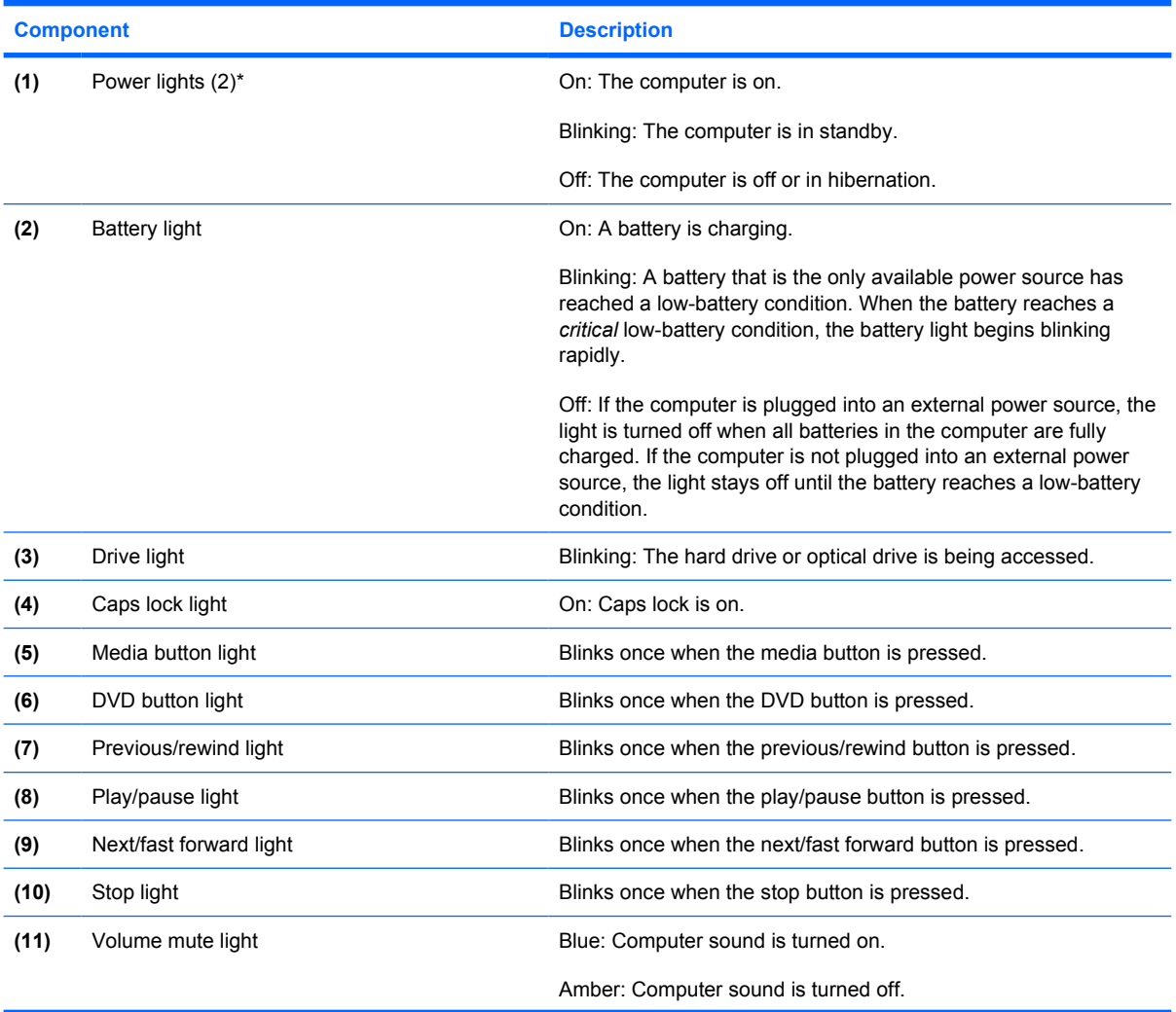

<span id="page-7-0"></span>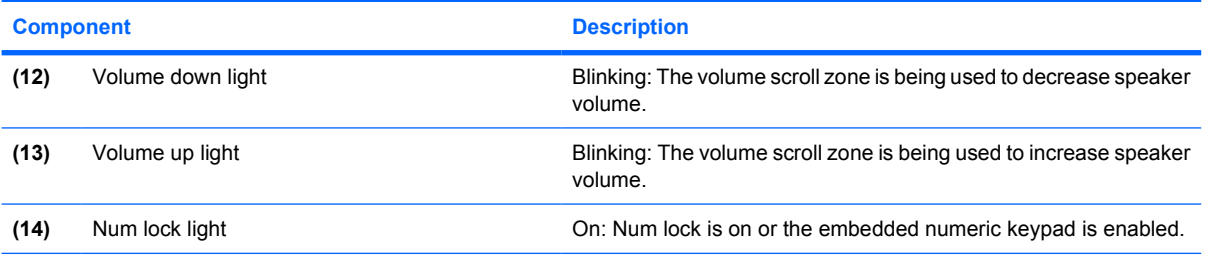

\*The 2 power lights display the same information. The light on the power button is visible only when the computer is open. The power light on the front of the computer is visible whether the computer is open or closed.

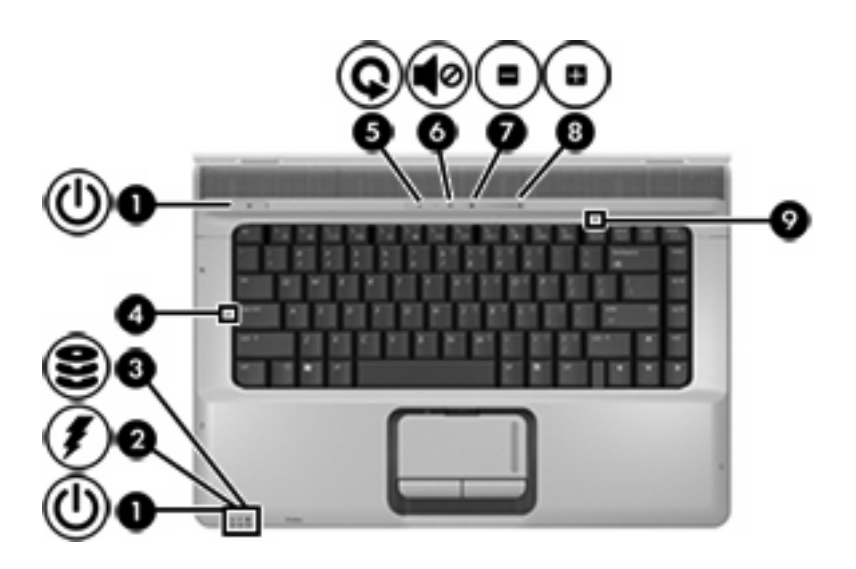

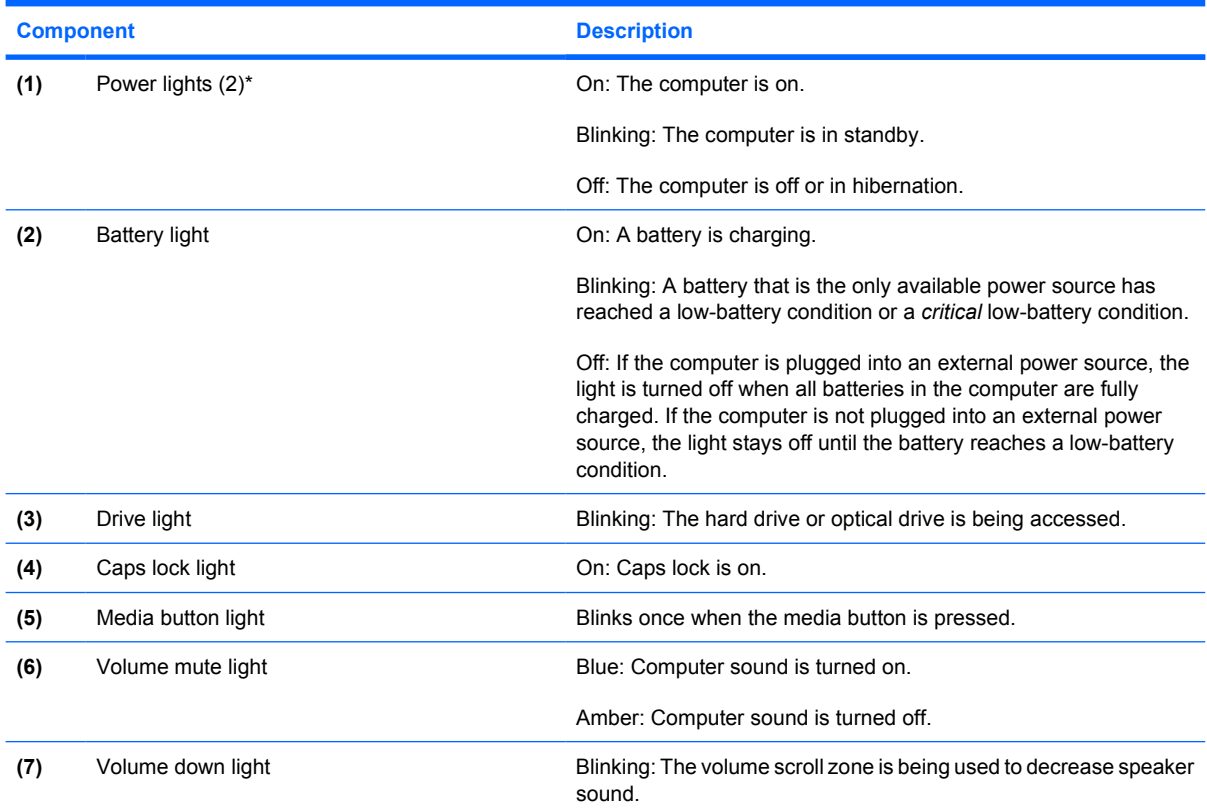

<span id="page-8-0"></span>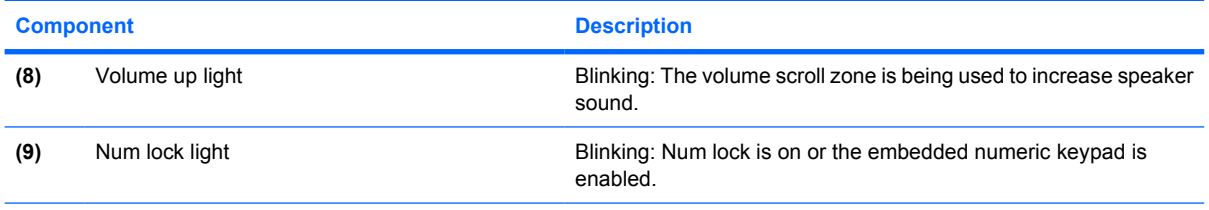

\*The 2 power lights display the same information. The light on the power button is visible only when the computer is open. The power light on the front of the computer is visible whether the computer is open or closed.

## <span id="page-9-0"></span>**Buttons, switches, and speakers**

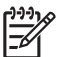

**NOTE** Refer to the illustration that most closely matches your computer.

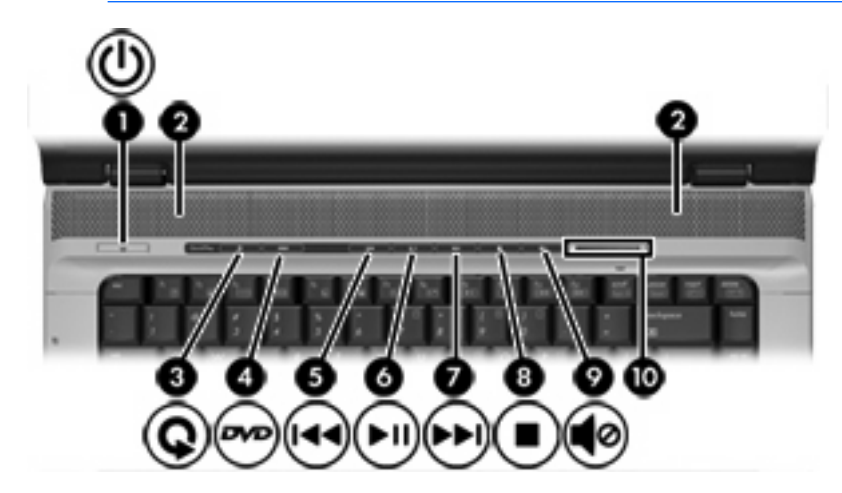

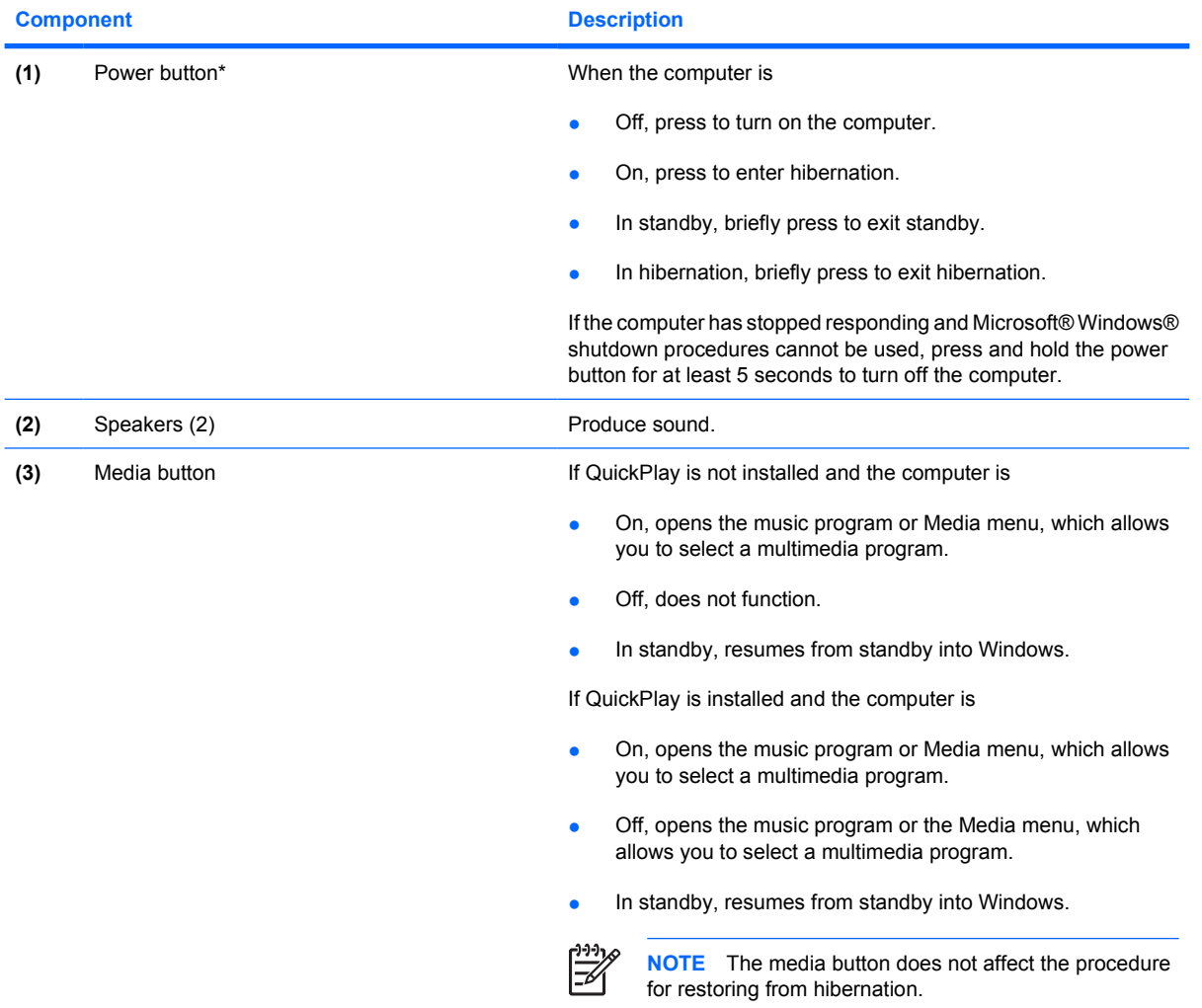

<span id="page-10-0"></span>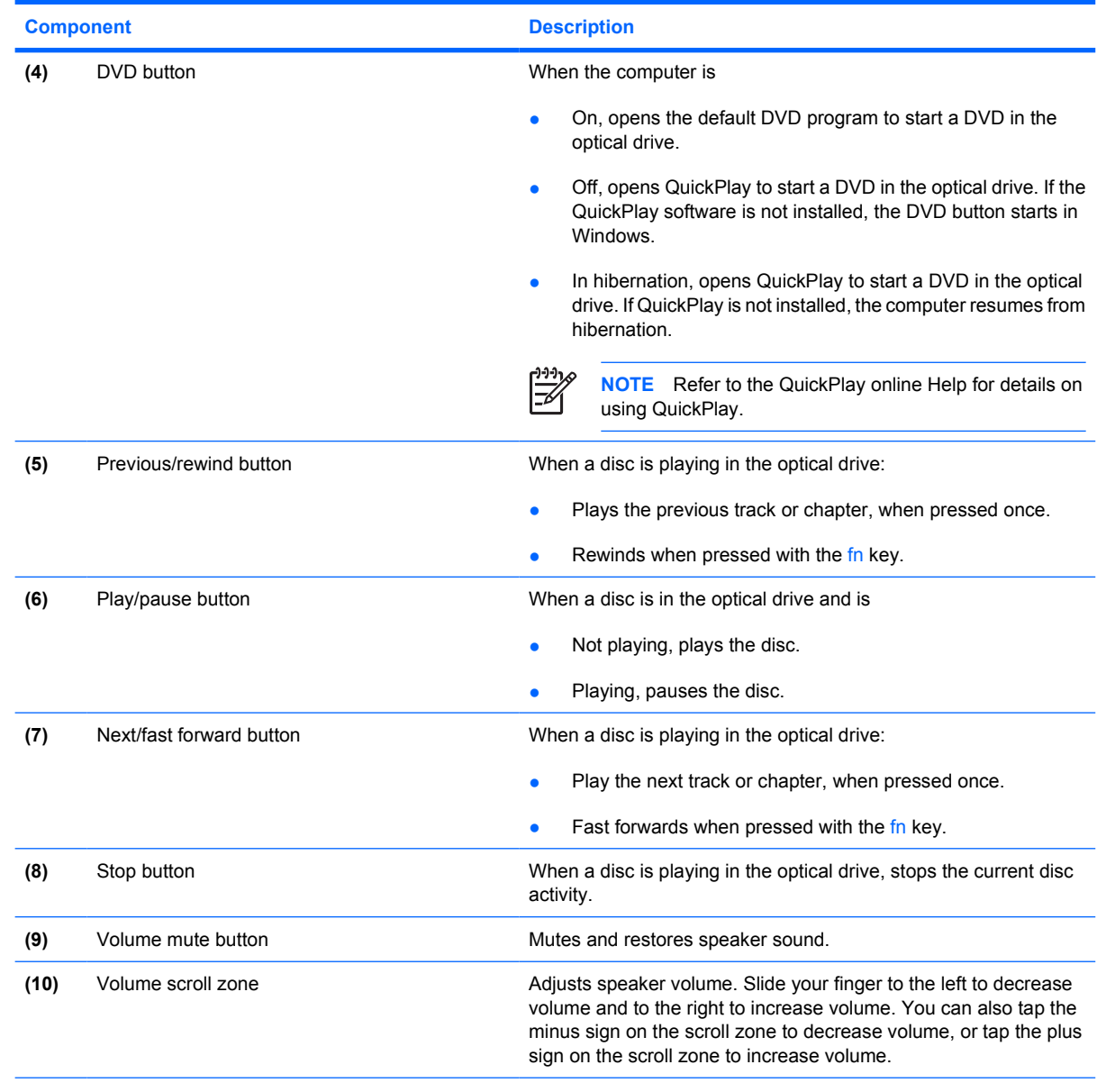

\*This table describes factory settings. For information about changing factory settings, refer to the user guides located in the Help and Support Center.

<span id="page-11-0"></span>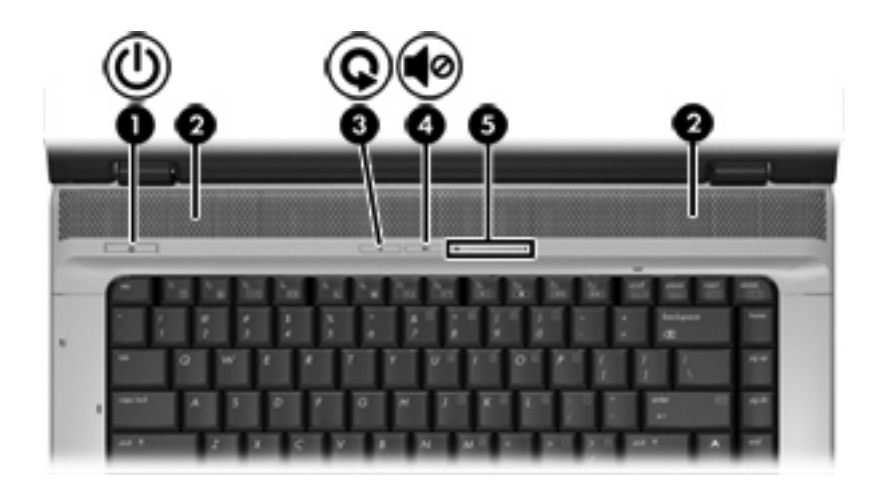

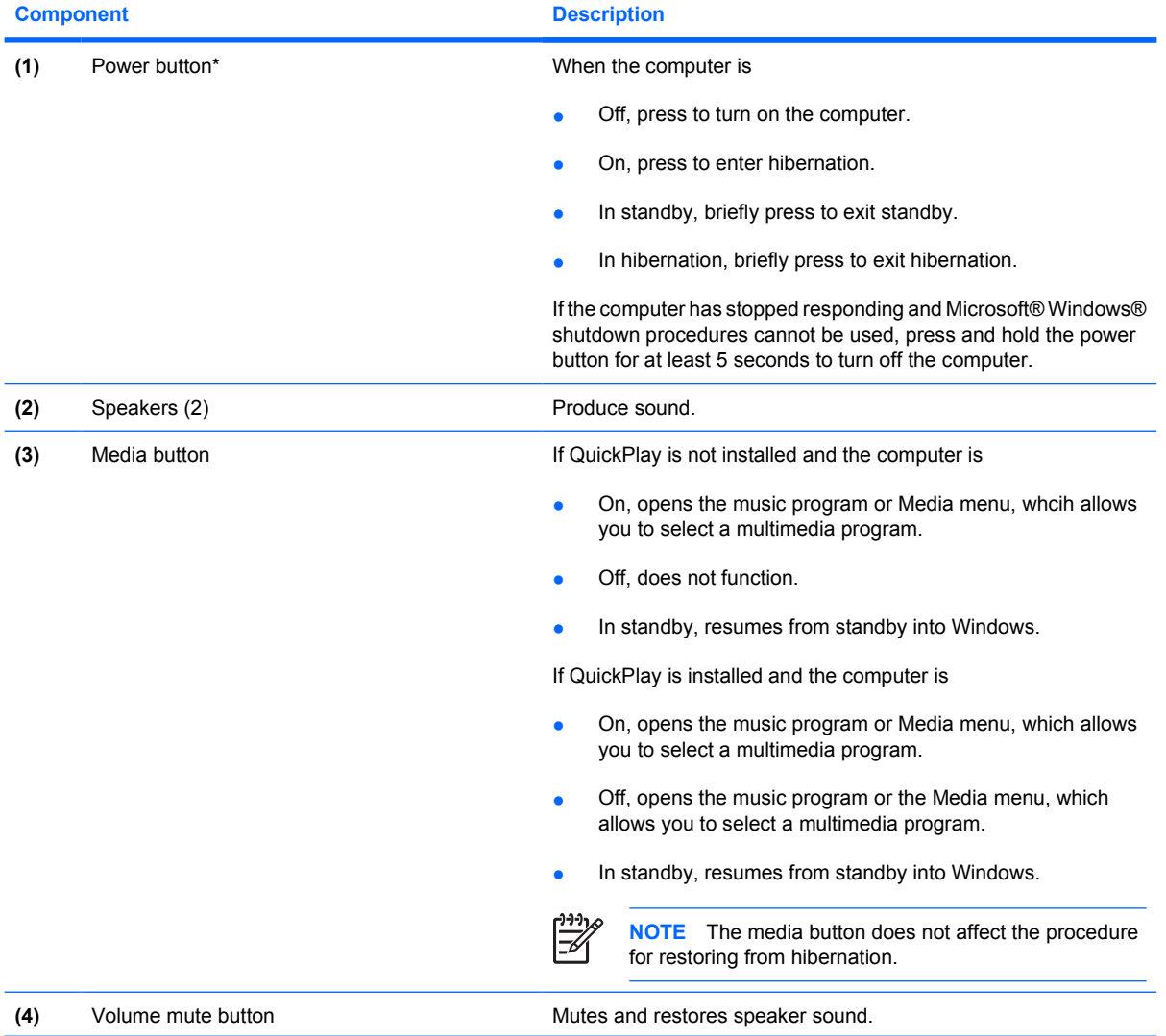

<span id="page-12-0"></span>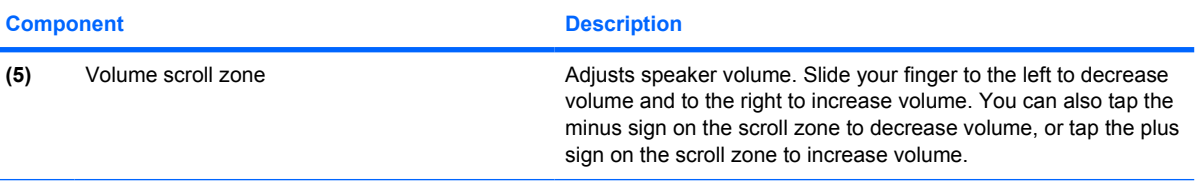

\*This table describes factory settings. For information about changing factory settings, refer to the user guides located in the Help and Support Center.

## **Keys**

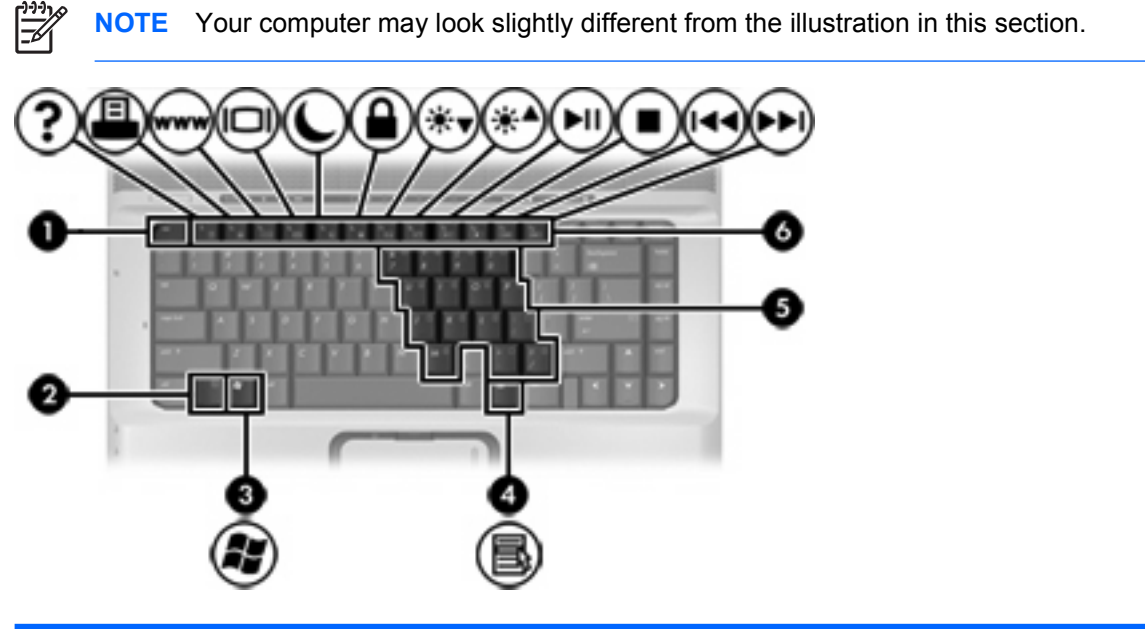

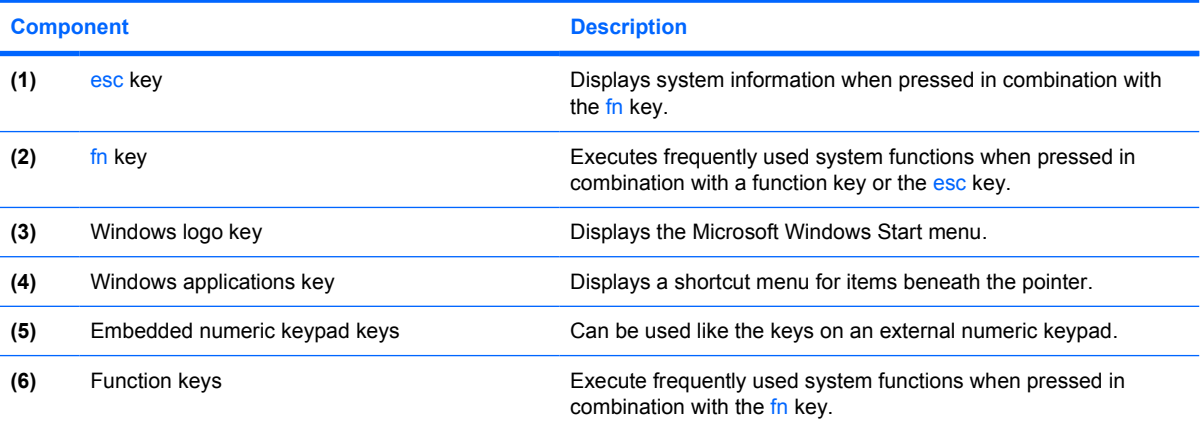

# **Hotkey quick reference**

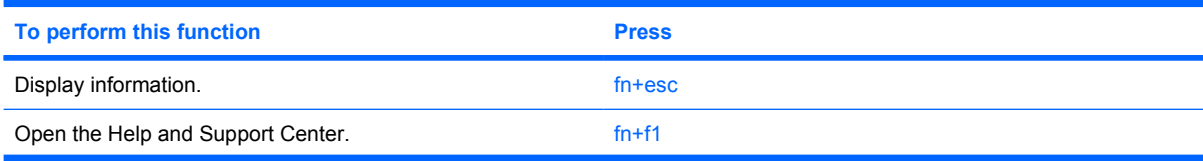

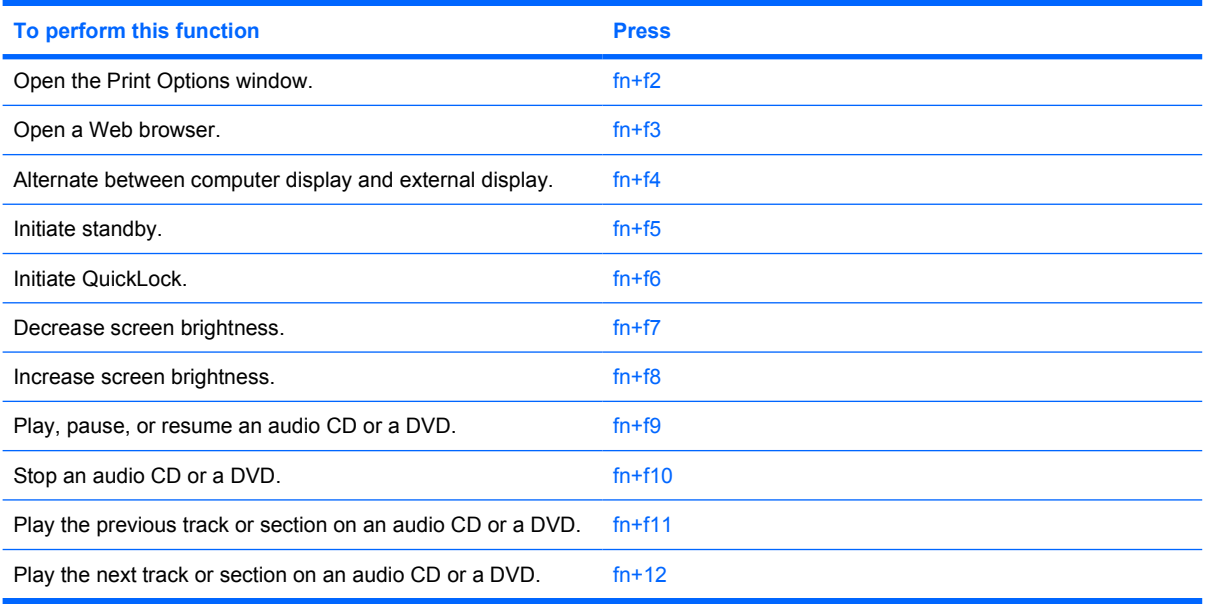

# <span id="page-14-0"></span>**Front components**

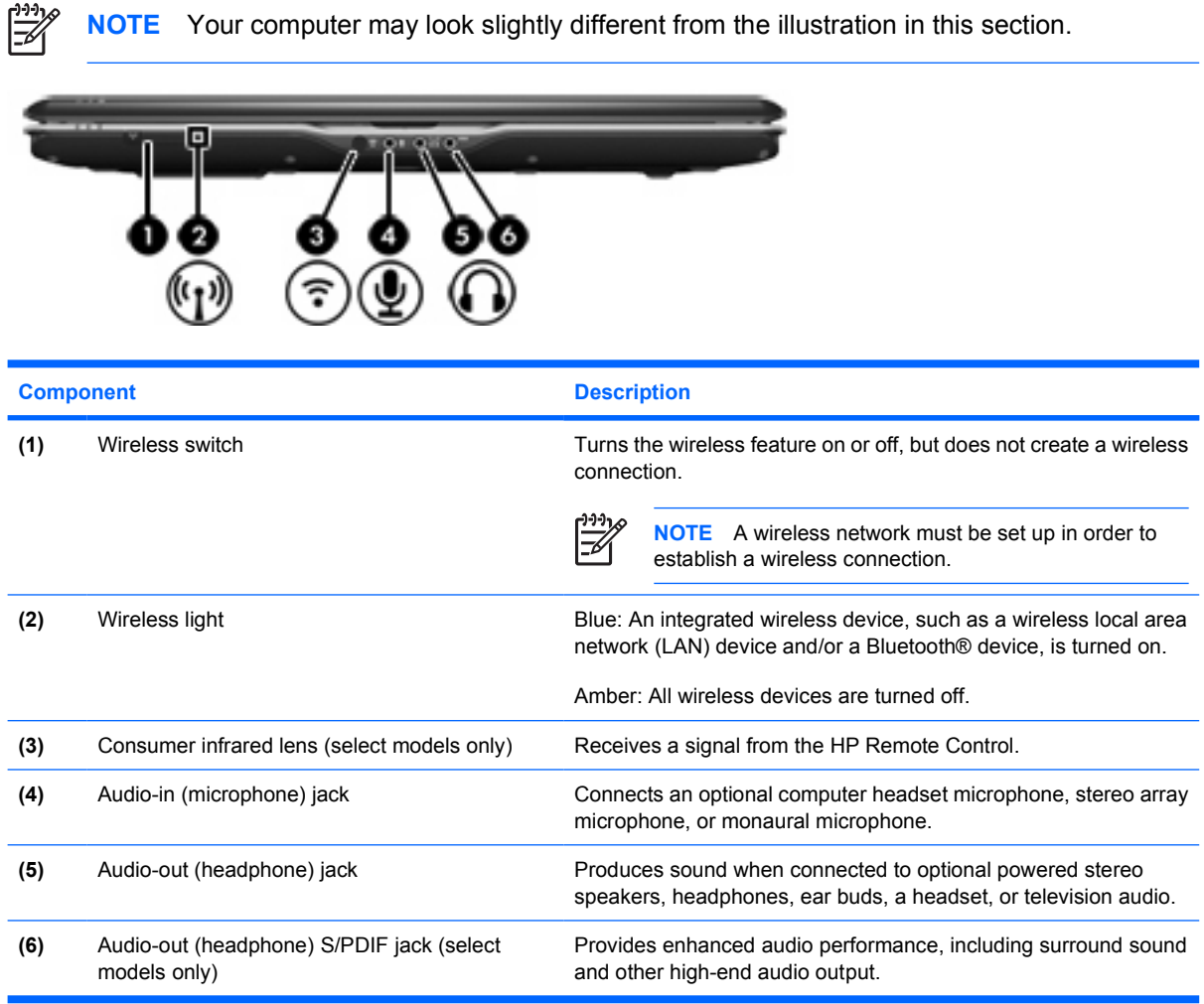

# <span id="page-15-0"></span>**Rear components**

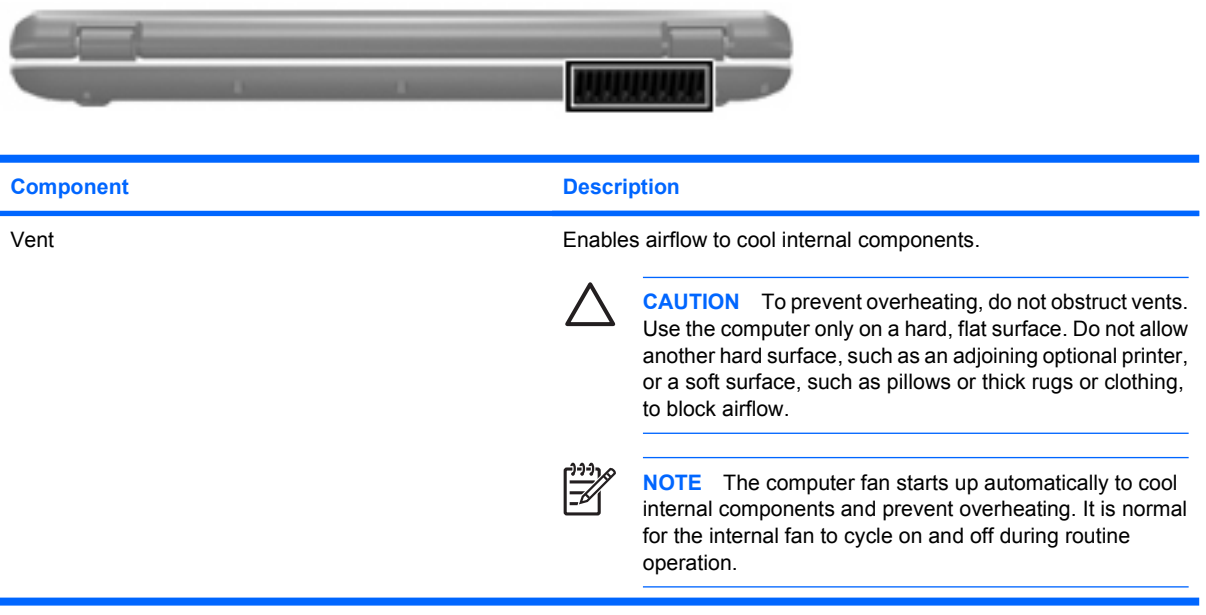

# <span id="page-16-0"></span>**Right-side components**

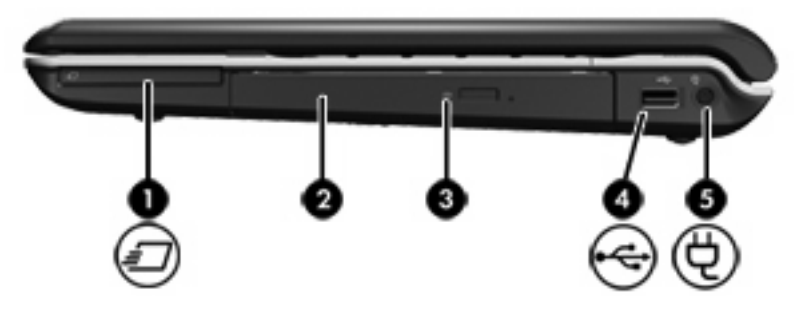

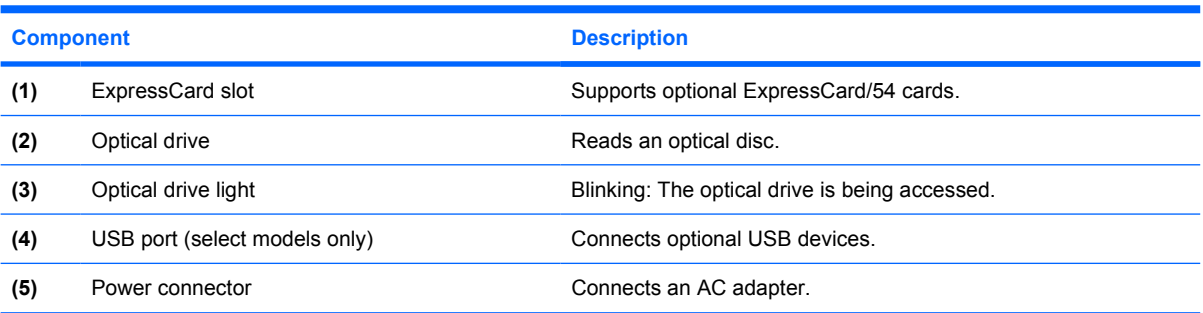

# <span id="page-17-0"></span>**Left-side components**

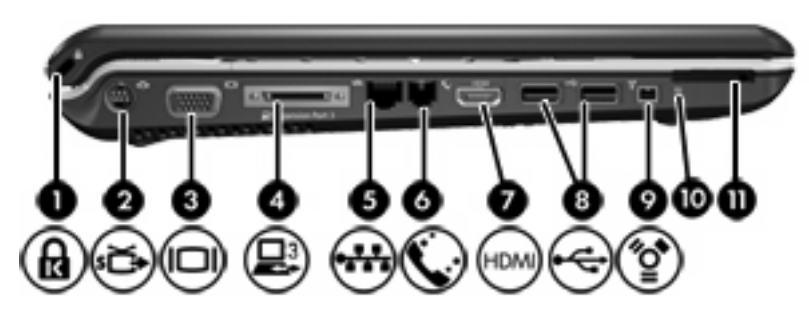

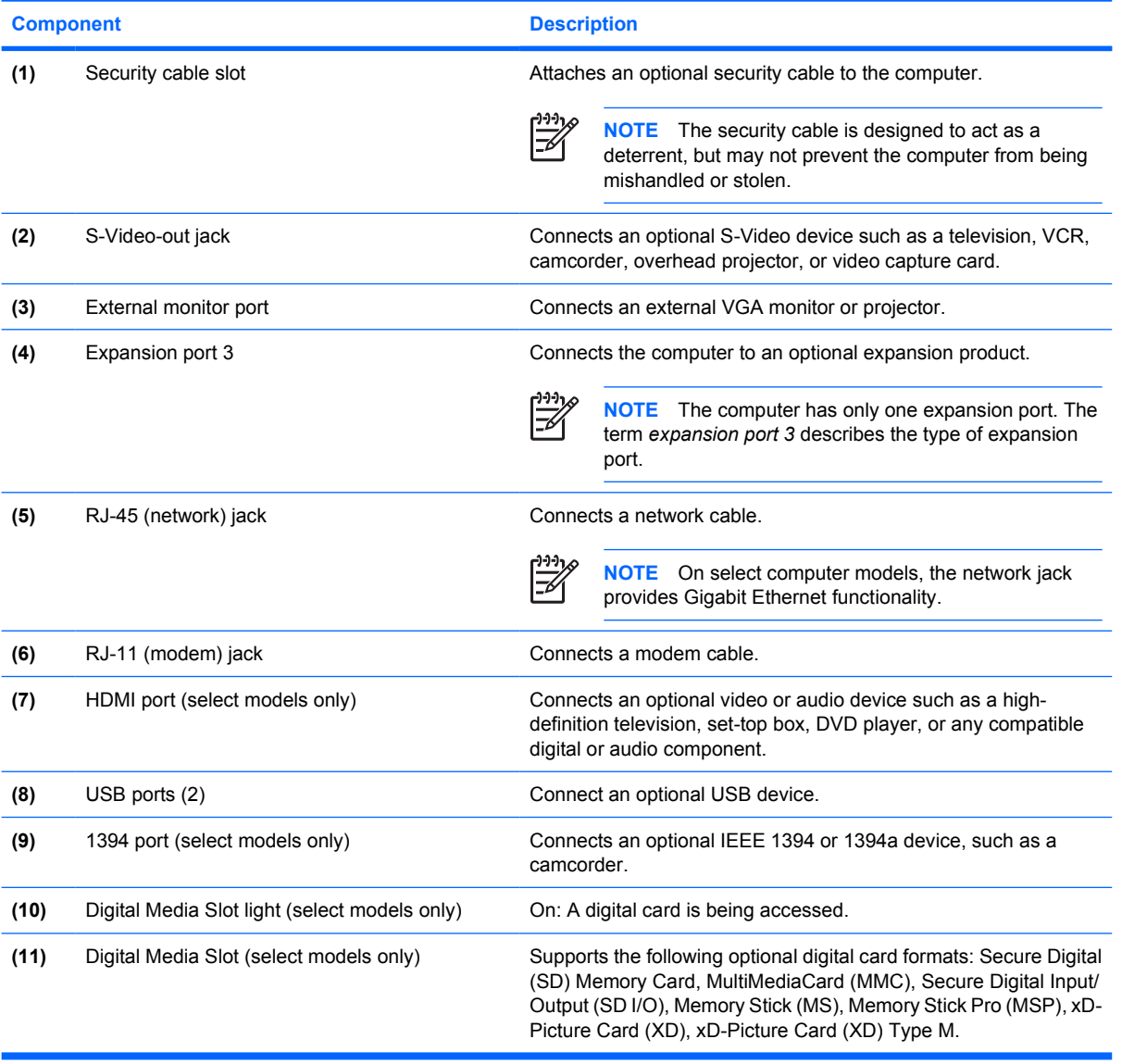

# <span id="page-18-0"></span>**Bottom components**

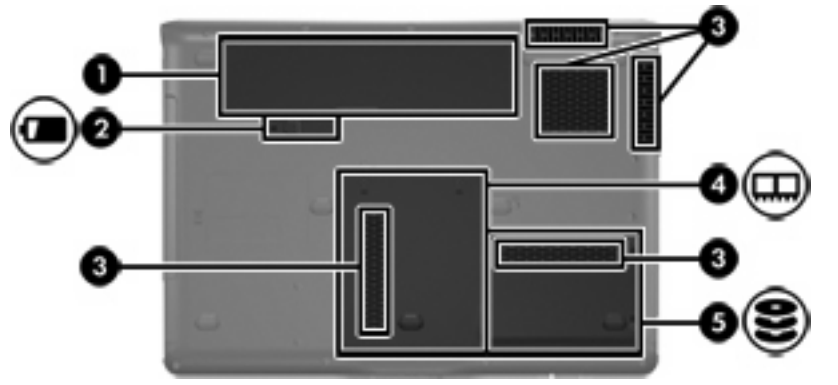

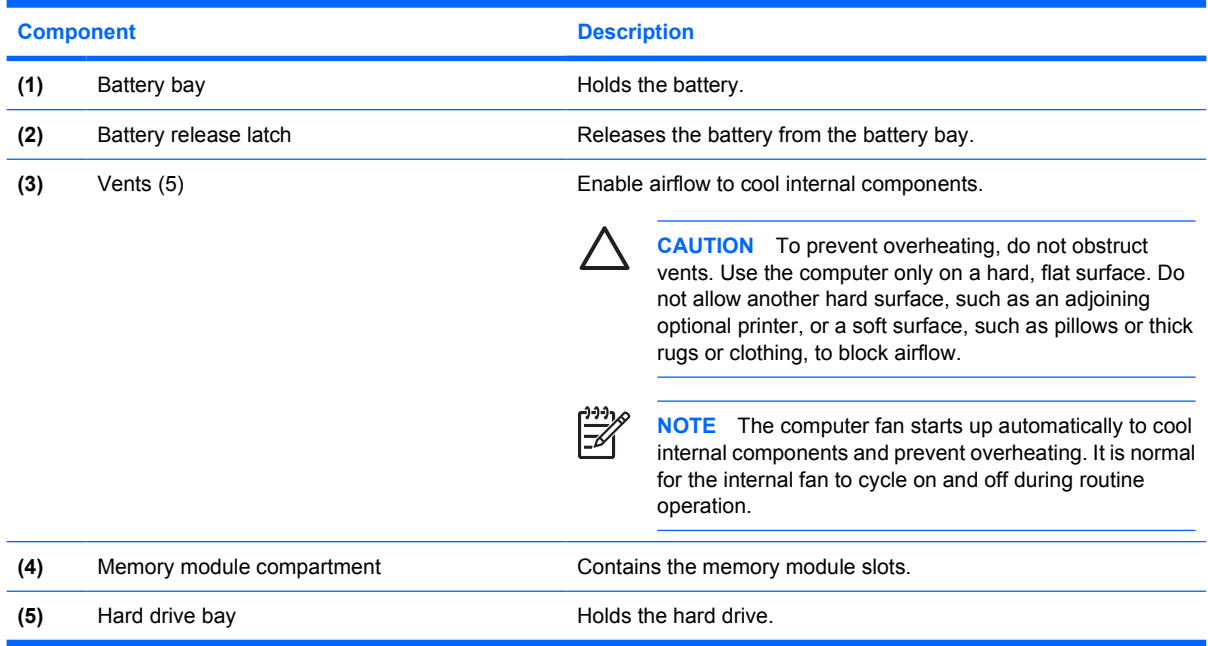

# <span id="page-19-0"></span>**Display components**

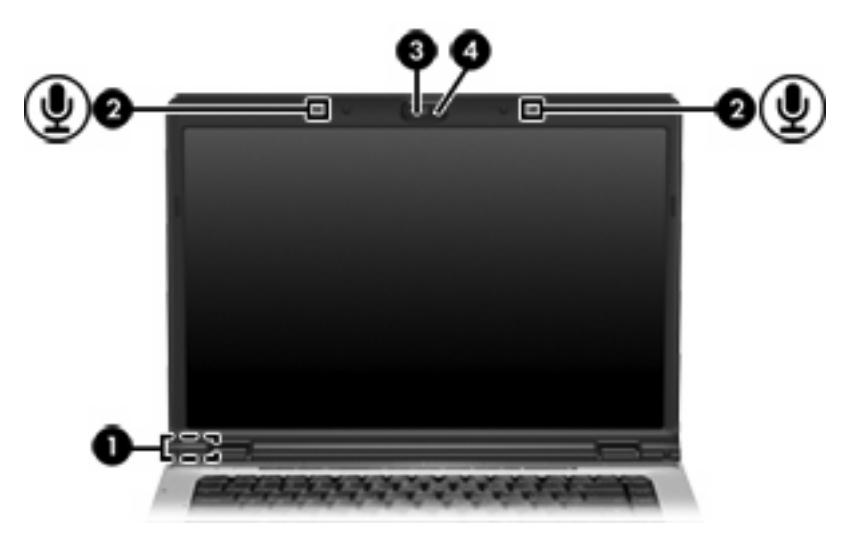

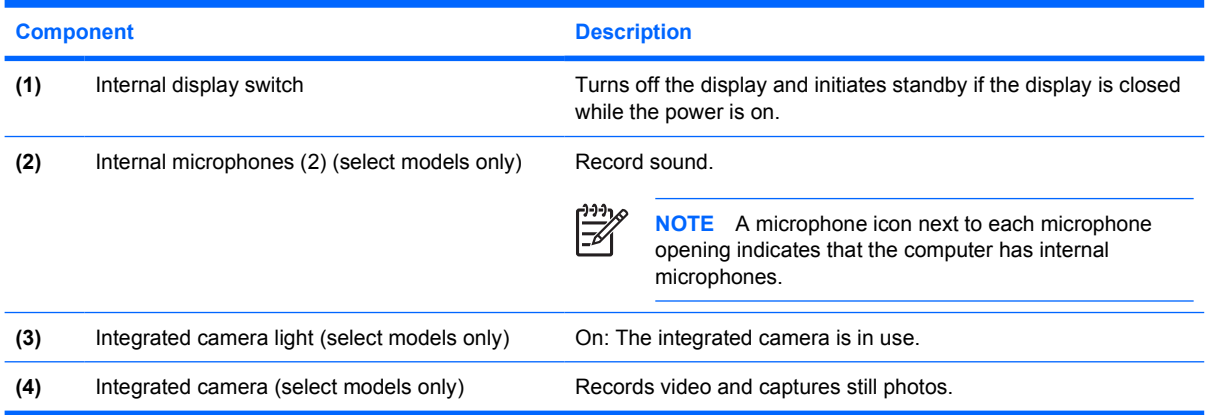

# <span id="page-20-0"></span>**Wireless antennae (select models only)**

On select computer models, at least 2 antennae send and receive signals from one or more wireless devices. These antennae are not visible from the outside of the computer.

To see wireless regulatory notices, refer to your region's section of the *Regulatory, Safety and Environmental Notices* located in the Help and Support Center.

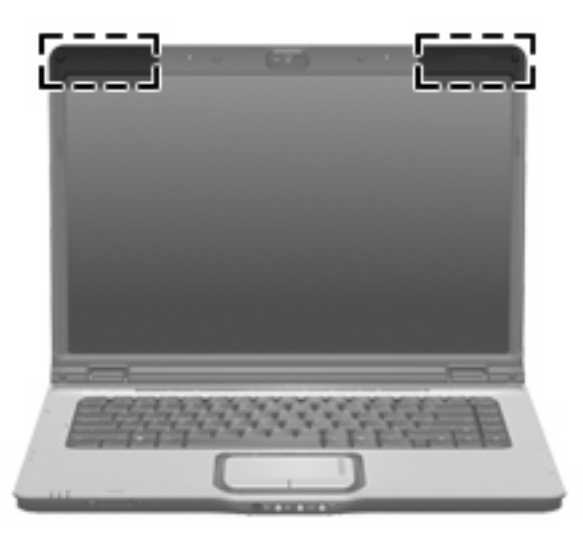

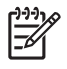

**NOTE** For optimal transmission, keep the areas immediately around the antennae free from obstructions.

# <span id="page-21-0"></span>**Additional hardware components**

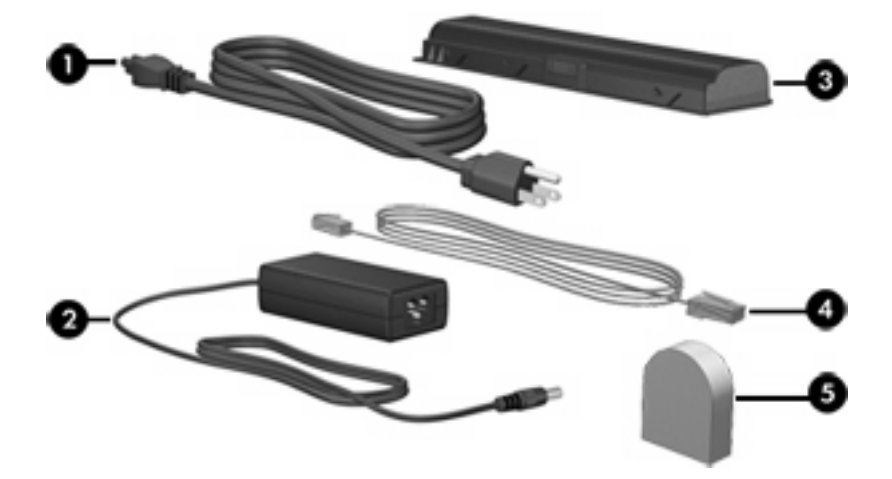

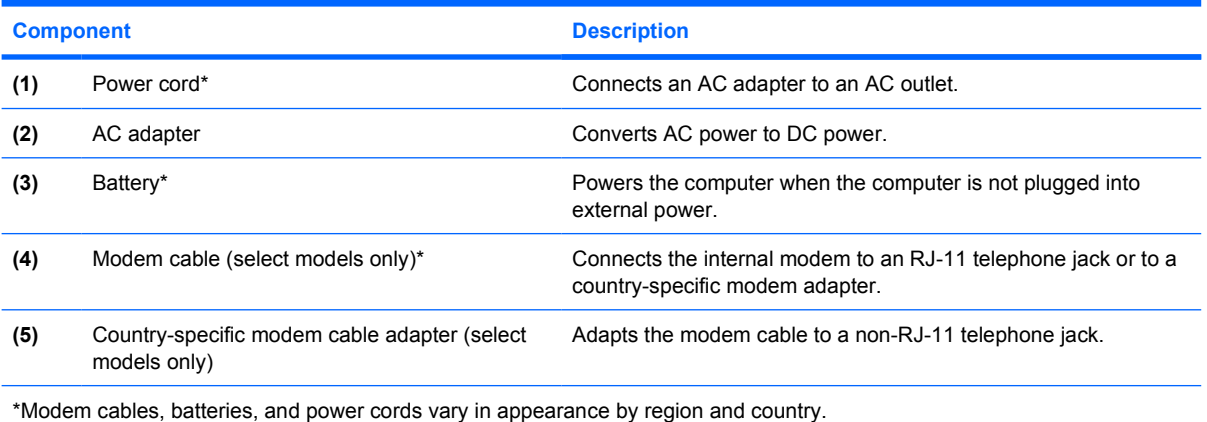

# <span id="page-22-0"></span>**Labels**

The labels affixed to the computer provide information you may need when you troubleshoot system problems or travel internationally with the computer.

- Service tag—Provides the product brand and series name, serial number  $(s/n)$ , and product number (p/n) of your computer. Have this information available when you contact Customer Care. The service tag label is affixed to the bottom of the computer.
- Microsoft Certificate of Authenticity—Contains the Microsoft® Windows® Product Key. You may need the Product Key to update or troubleshoot the operating system. This certificate is affixed to the bottom of the computer.
- Regulatory label—Provides regulatory information about the computer. The regulatory label is affixed to the bottom of the computer.
- Modem approval label—Provides regulatory information about the modem and lists the agency approval markings required by some of the countries in which the modem has been approved for use. You may need this information when traveling internationally. The modem approval label is affixed inside the hard drive bay.
- Wireless certification label(s) (select models only)—Provide information about optional wireless devices and the approval markings of some of the countries in which the devices have been approved for use. An optional device may be a wireless local area network (WLAN) device or an optional Bluetooth® device. If your computer model includes one or more wireless devices, one or more certification labels are included with your computer. You may need this information when traveling internationally. Wireless certification labels are affixed inside the memory module compartment.

# <span id="page-23-0"></span>**2 Specifications**

# **Operating environment**

The operating environment information in the following table may be helpful if you plan to use or transport the computer in extreme environments.

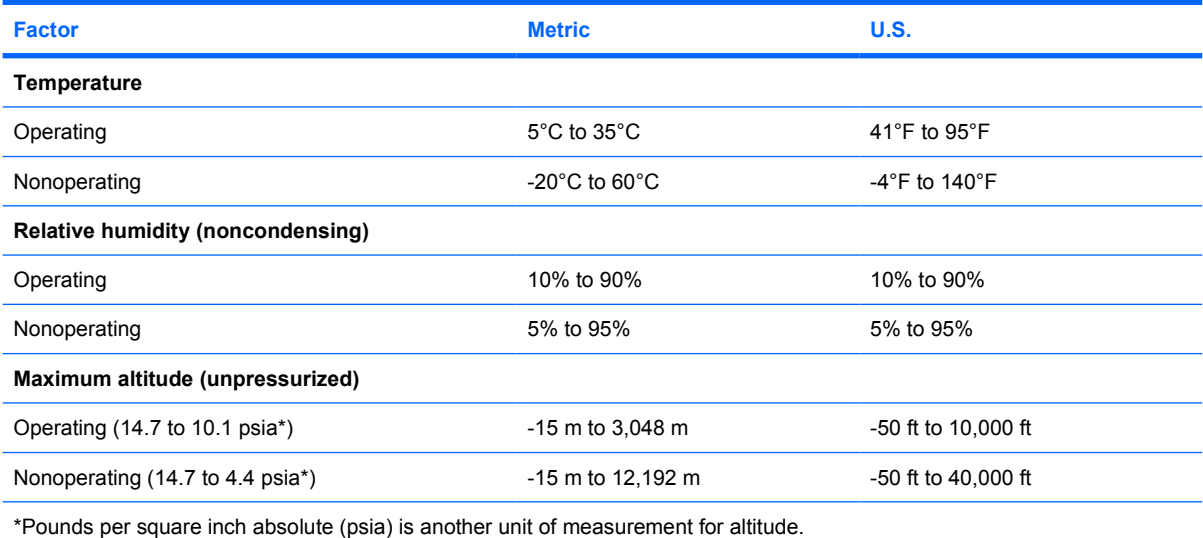

# <span id="page-24-0"></span>**Rated input power**

The power information in this section may be helpful if you plan to travel internationally with your computer.

The computer operates on DC power, which can be supplied by an AC or a DC power source. Although the computer can be powered from a stand-alone DC power source, it should be powered only with an AC adapter or a DC power source supplied and approved by HP for the computer.

The computer is capable of accepting DC power within the following specifications.

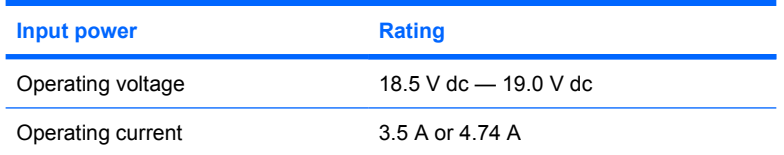

This product is designed for IT power systems in Norway with phase-to-phase voltage not exceeding 240 V rms.

# <span id="page-25-0"></span>**Expansion port input/output signals**

The signal information in this section may be helpful if you plan to use an optional expansion product that connects to the expansion port 3 on the computer. (The computer has only one expansion port. The term expansion port 3 describes the type of expansion port.)

The following table identifies the input and output signals supported by the expansion port 3 on the computer.

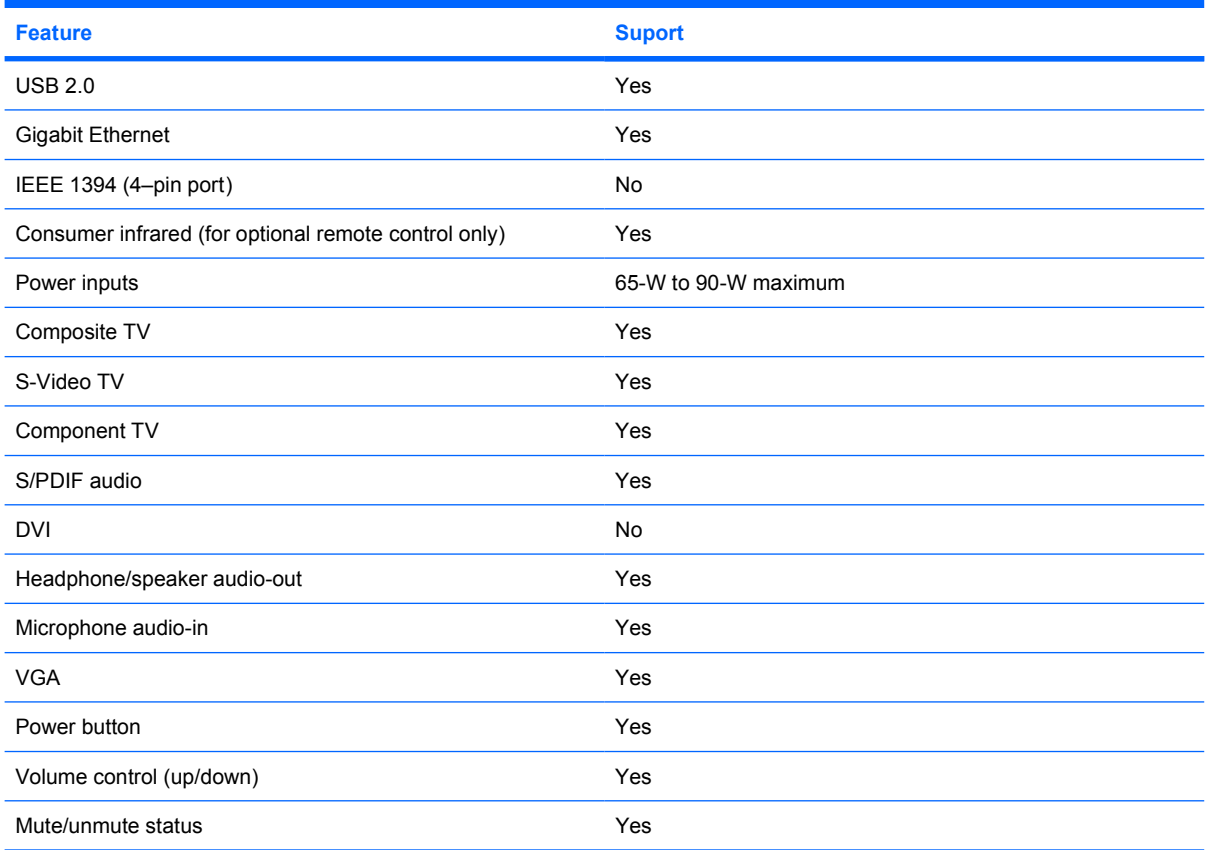

# <span id="page-26-0"></span>**Index**

#### **Symbols/Numerics**

1394 port, identifying [14](#page-17-0)

#### **A**

AC adapter, identifying [18](#page-21-0) altitude specifications [20](#page-23-0) antennae [17](#page-20-0) applications key, Windows [9](#page-12-0) audio-in (microphone) jack, identifying [11](#page-14-0) audio-out (headphone) jack, identifying [11](#page-14-0) audio-out (headphone) S/PDIF jack, identifying [11](#page-14-0)

## **B**

battery identifying [18](#page-21-0) battery bay [15,](#page-18-0) [19](#page-22-0) battery light, identifying [3,](#page-6-0) [4](#page-7-0) battery release latch, identifying [15](#page-18-0) bays battery [15,](#page-18-0) [19](#page-22-0) hard drive [15](#page-18-0) Bluetooth label [19](#page-22-0) buttons DVD [7](#page-10-0) media [6,](#page-9-0) [8](#page-11-0) next/fast forward [7](#page-10-0) play/pause [7](#page-10-0) power [6,](#page-9-0) [8](#page-11-0) previous/rewind [7](#page-10-0) stop [7](#page-10-0) TouchPad [2](#page-5-0) TouchPad on/off [2](#page-5-0) volume mute [7,](#page-10-0) [8](#page-11-0)

## **C**

cable RJ-11 (modem) [18](#page-21-0) camera, identifying [16](#page-19-0) caps lock light, identifying [3](#page-6-0), [4](#page-7-0) Certificate of Authenticity label [19](#page-22-0) compartments memory module [15](#page-18-0) components bottom [15](#page-18-0) display [16](#page-19-0) front [11](#page-14-0) left-side [14](#page-17-0) rear [12](#page-15-0) right-side [13](#page-16-0) top [2](#page-5-0) connector, power [13](#page-16-0) cord, power, identifying [18](#page-21-0)

### **D**

Digital Media Slot light, identifying [14](#page-17-0) Digital Media Slot, identifying [14](#page-17-0) display switch, identifying [16](#page-19-0) drive light, identifying [3](#page-6-0), [4](#page-7-0) drives hard [15](#page-18-0) optical [13](#page-16-0) DVD button light, identifying [3](#page-6-0) DVD button, identifying [7](#page-10-0)

## **E**

environmental specifications [20](#page-23-0) esc key, identifying [9](#page-12-0) expansion port, identifying [14](#page-17-0) expansion port, input/output signals [22](#page-25-0) ExpressCard slot, identifying [13](#page-16-0) external monitor port, identifying [14](#page-17-0)

## **F**

fn key, identifying [9](#page-12-0) function keys, identifying [9](#page-12-0)

### **H**

hard drive bay, identifying [15](#page-18-0) HDMI port, identifying [14](#page-17-0) headphone (audio-out) jack [11](#page-14-0) headphone (audio-out) S/PDIF jack [11](#page-14-0) hotkeys, quick reference [9](#page-12-0) humidity specifications [20](#page-23-0)

## **I**

IEEE 1394 port, identifying [14](#page-17-0) infrared lens, identifying [11](#page-14-0) integrated camera light, identifying [16](#page-19-0) integrated camera, identifying [16](#page-19-0) internal display switch, identifying [16](#page-19-0) internal microphones, identifying [16](#page-19-0)

## **J**

jacks audio-in (microphone) [11](#page-14-0) audio-out (headphone) [11](#page-14-0) audio-out (headphone) S/ PDIF [11](#page-14-0) RJ-11 (modem [14](#page-17-0) RJ-45 (network [14](#page-17-0) S-Video-out [14](#page-17-0)

### **K**

keypad keys, identifying [9](#page-12-0) keys esc [9](#page-12-0) fn [9](#page-12-0) function [9](#page-12-0)

keypad [9](#page-12-0) Windows applications [9](#page-12-0) Windows logo [9](#page-12-0)

### **L**

labels Bluetooth [19](#page-22-0) Microsoft Certificate of Authenticity [19](#page-22-0) modem approval [19](#page-22-0) regulatory [19](#page-22-0) service tag [19](#page-22-0) wireless certification [19](#page-22-0) WLAN [19](#page-22-0) latch, battery release [15](#page-18-0) lights battery [3](#page-6-0), [4](#page-7-0) caps lock [3](#page-6-0), [4](#page-7-0) Digital Media Slot [14](#page-17-0) drive [3](#page-6-0), [4](#page-7-0) DVD button [3](#page-6-0) integrated camera [16](#page-19-0) media button [3](#page-6-0), [4](#page-7-0) mute [3,](#page-6-0) [4](#page-7-0) next/fast forward [3](#page-6-0) num lock [4,](#page-7-0) [5](#page-8-0) optical drive [13](#page-16-0) play/pause [3](#page-6-0) power [3,](#page-6-0) [4](#page-7-0) previous/rewind [3](#page-6-0) stop [3](#page-6-0) TouchPad [2](#page-5-0) volume down [4](#page-7-0) volume mute [3,](#page-6-0) [4](#page-7-0) volume up [4,](#page-7-0) [5](#page-8-0) wireless [11](#page-14-0)

#### **M**

media activity buttons, identifying [7](#page-10-0) media activity lights, identifying [3](#page-6-0) media button light, identifying [3](#page-6-0), [4](#page-7-0) media button, identifying [6,](#page-9-0) [8](#page-11-0) memory module compartment, identifying [15](#page-18-0) microphone (audio-in) jack [11](#page-14-0) Microsoft Certificate of Authenticity label [19](#page-22-0) modem approval label [19](#page-22-0)

modem cable adapter [18](#page-21-0) monitor port, external [14](#page-17-0) mute button, identifying [7,](#page-10-0) [8](#page-11-0) mute light, identifying [3,](#page-6-0) [4](#page-7-0)

#### **N**

next/fast forward button, identifying [7](#page-10-0) next/fast forward light, identifying [3](#page-6-0) num lock light, identifying [4](#page-7-0), [5](#page-8-0)

### **O**

operating environment specifications [20](#page-23-0) operating system Microsoft Certificate of Authenticity label [19](#page-22-0) Product Key [19](#page-22-0) optical drive light, identifying [13](#page-16-0) optical drive, identifying [13](#page-16-0)

## **P**

play/pause button, identifying [7](#page-10-0) play/pause light, identifying [3](#page-6-0) ports 1394 [14](#page-17-0) expansion [14](#page-17-0) external monitor [14](#page-17-0) HDMI [14](#page-17-0) USB [13,](#page-16-0) [14](#page-17-0) power button, identifying [6](#page-9-0), [8](#page-11-0) power connector, identifying [13](#page-16-0) power cord [18](#page-21-0) power lights, identifying [3,](#page-6-0) [4](#page-7-0) Previous/rewind button, identifying [7](#page-10-0) previous/rewind light, identifying [3](#page-6-0) Product Key [19](#page-22-0) product name and number, computer [19](#page-22-0)

### **R**

rated input power specifications [21](#page-24-0) regulatory information modem approval label [19](#page-22-0) regulatory label [19](#page-22-0) wireless certification labels [19](#page-22-0) release latch, battery [15](#page-18-0)

RJ-11 (modem) cable [18](#page-21-0) RJ-11 (modem) jack, identifying [14](#page-17-0) RJ-45 (network) jack, identifying [14](#page-17-0)

## **S**

S-Video-out jack, identifying [14](#page-17-0) scrolling regions, TouchPad [2](#page-5-0) security cable slot, identifying [14](#page-17-0) serial number, computer [19](#page-22-0) service tag [19](#page-22-0) slots Digital Media [14](#page-17-0) ExpressCard [13](#page-16-0) memory module [15](#page-18-0) security cable [14](#page-17-0) speakers, identifying [6,](#page-9-0) [8](#page-11-0) specifications operating environment [20](#page-23-0) rated input power [21](#page-24-0) stop button, identifying [7](#page-10-0) stop light, identifying [3](#page-6-0)

## **T**

temperature specifications [20](#page-23-0) **TouchPad** buttons [2](#page-5-0) identifying [2](#page-5-0) scrolling regions [2](#page-5-0) TouchPad light, identifying [2](#page-5-0) TouchPad on/off button [2](#page-5-0) traveling with the computer environmental specifications [21](#page-24-0) modem approval label [19](#page-22-0) wireless certification labels [19](#page-22-0)

## **U**

USB ports, identifying [13](#page-16-0), [14](#page-17-0)

## **V**

vents, identifying [12,](#page-15-0) [15](#page-18-0) volume down light, identifying [4](#page-7-0) volume mute button, identifying [7,](#page-10-0) [8](#page-11-0) volume mute light, identifying [3,](#page-6-0) [4](#page-7-0) volume scroll zone, identifying [7,](#page-10-0) [9](#page-12-0) volume up light, identifying [4,](#page-7-0) [5](#page-8-0)

### **W**

Windows applications key, identifying [9](#page-12-0) Windows logo key, identifying [9](#page-12-0) wireless antennae [17](#page-20-0) wireless certification label [19](#page-22-0) wireless light, identifying [11](#page-14-0) wireless switch, identifying [11](#page-14-0) WLAN device [19](#page-22-0) WLAN label [19](#page-22-0)

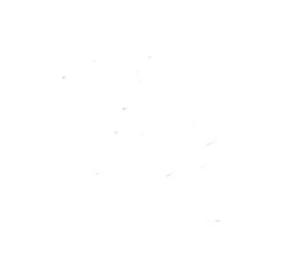